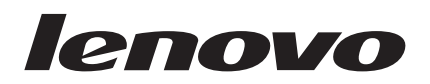

# Chiave di memoria di sicurezza USB 2.0 - Guida per l'utente

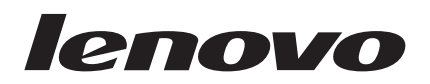

# Chiave di memoria di sicurezza USB 2.0 - Guida per l'utente

**Prima edizione (Luglio 2007)**

# **Indice**

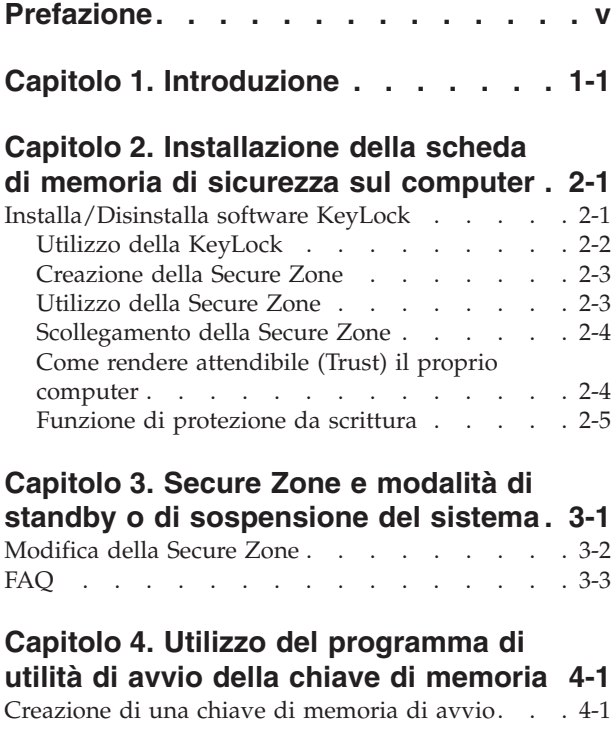

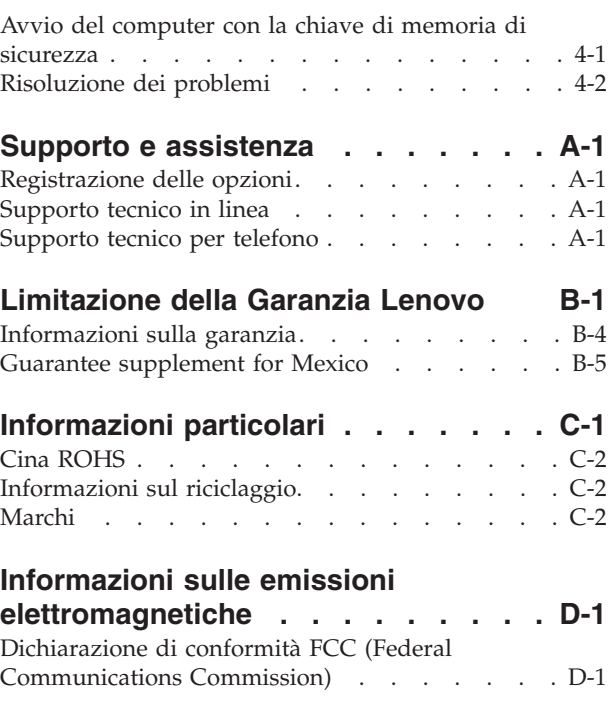

# <span id="page-6-0"></span>**Prefazione**

Questo manuale contiene le istruzioni sull'installazione e sull'utilizzo della Chiave di memoria di sicurezza USB 2.0 Lenovo™.

Il pacchetto di opzioni contiene i seguenti componenti:

- v Chiave di memoria di sicurezza USB 2.0
- v CD della chiave di memoria di sicurezza USB 2.0
- v *Guida Avvio rapido*

Se uno degli componenti manca o è danneggiato, rivolgersi al proprio rivenditore. Conservare la ricevuta di acquisto per poter usufruire della garanzia.

Questa Guida per l'utente è disponibile sul CD della chiave di memoria di sicurezza USB.

# <span id="page-8-0"></span>**Capitolo 1. Introduzione**

La Chiave di memoria USB 2.0 IBM è una piccola periferica di memorizzazione USB portatile che è possibile utilizzare per condividere i dati tra un sistema notebook e un PC con una funzionale porta USB, senza l'utilizzo di un minidisco. La chiave di memoria di sicurezza offre spazio per la memorizzazione di testo, presentazioni, fogli elettronici o file multimediali. Permette anche di creare una zona di sicurezza per memorizzare i documenti con la codifica dei dati.

Questo manuale illustra in che modo installare ed utilizzare la chiave di memoria di sicurezza USB 2.0 con i sistemi operativi Microsoft® Windows® 2000 Professional, Windows XP e Microsoft Windows Vista™.

### <span id="page-10-0"></span>**Capitolo 2. Installazione della scheda di memoria di sicurezza sul computer**

Il computer deve soddisfare i seguenti requisiti per per installare ed utilizzare la chiave di memoria di sicurezza:

- Uno dei seguenti sistemi operativi:
	- Windows 2000 SP4
	- Windows XP SP2
	- Windows Vista
- v 20 MB di spazio libero su disco (sull'unità C)
- v Accesso all'unità principale (di solito, unità C)
- Porta USB 2.0 disponibile

Windows 2000, Windows XP e Windows Vista sono dotati di un supporto integrato per la chiave di memoria di sicurezza USB 2.0 e non viene richiesto alcun driver di periferica. Collegare la chiave di memoria di sicurezza al connettore USB. La chiave di memoria di sicurezza è pronta per l'uso e viene visualizzata come disco rimovibile con una designazione di lettera (ad esempio, E:), come mostrato di seguito.

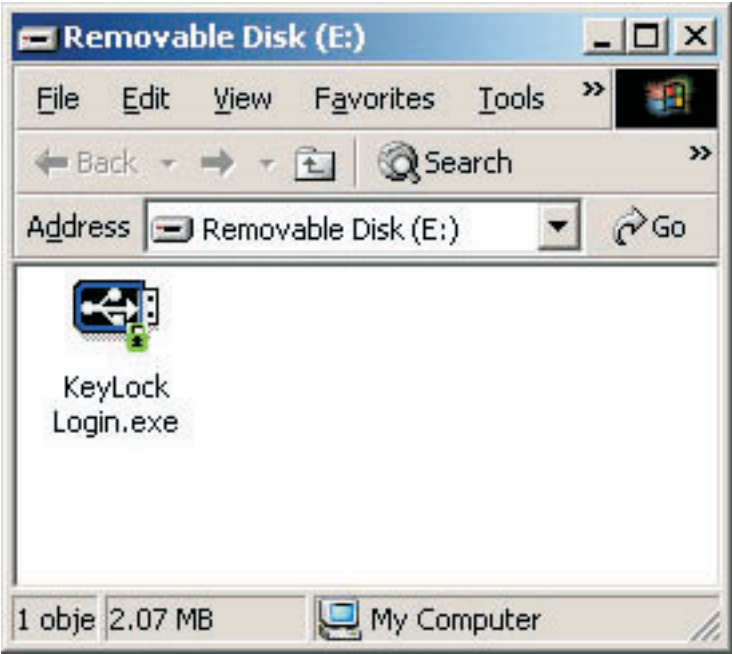

### **Installa/Disinstalla software KeyLock**

KeyLock è supportata sulla chiave di memoria di sicurezza USB 2.0. Se la chiave di memoria di sicurezza supporta KeyLock, accertarsi di disporre la versione più aggiornata di KeyLock, che è possibile scaricare all'indirizzo http://www.Lenovo.com/pc/support.

KeyLock è preinstallata sulla chiave di memoria di sicurezza USB 2.0 ed è anche presente sul relativo CD.

Per installare la KeyLock da CD, completare la procedura riportata di seguito:

- <span id="page-11-0"></span>1. Inserire il CD della chiave di memoria di sicurezza USB 2.0 fornito con la chiave nel computer, quindi procedere con il collegamento della chiave di memoria di sicurezza nella porta USB del computer.
- 2. Dopo aver inserito il CD, il CD della Guida per l'utente e software. Nella parte laterale sinistra della finestra, fare clic su **Software**.
- 3. Fare clic su **Installa software KeyLock**.
- 4. Viene aperta la finstra di installazione KeyLock. Leggere attentamente il contenuto nella finestra. Fare clic su **AVANTI**.
- 5. Seguire la procedura nella finestra che viene mostrata. Fare clic su **AVANTI** per continuare.
- 6. Fare clic su **RIAVVIA** per riavviare il computer. Installazione completata. KeyLock è ora disponibile sulla chiave di memoria di sicurezza.

Per disinstallare KeyLock dal CD, completare la seguente procedura:

- 1. Inserire il CD della chiave di memoria di sicurezza USB 2.0 fornito con la chiave nel computer, quindi procedere con la connessione della chiave di memoria di sicurezza nella porta USB del computer.
- 2. Dopo aver inserito il CD, viene aperta automaticamente la finestra relativa al software e alla guida per l''utente. Nella parte laterale sinistra della finestra, fare clic su **Software**.
- 3. Fare clic su **Installa software KeyLock**.
- 4. Viene aperta la finstra di installazione KeyLock. Leggere attentamente il contenuto nella finestra. Fare clic su **Avanti**.
- 5. Selezionare **Disinstalla KeyLock da questo computer**. Fare clic su **AVANTI**.
- 6. Seguire la procedura nella finestra che viene mostrata. Fare clic su **AVANTI** per continuare.
- 7. Fare clic su **RIAVVIA** per riavviare il computer. Disinstallazione completata. KeyLock verrà ora rimosso dalla chiave di memoria di sicurezza.

### **Nota:**

- 1. Salavre qualsiasi documento aperto ed uscire da tutte le applicazioni prima dell'installazione/ disinstallazione.
- 2. Assicurarsi di entrare nel sistema operativo come Amministratore prima dell'installazione/ disinstallazione.
- 3. Tutti i dati nella chiave di memoria di sicurezza verranno eliminati durante l'installazione/ disinstallazione di KeyLock. Se si desidera mantenere i dati nella chiave di memoria di sicurezza, scollegare la chiave dal computer prima del processo di installazione/disinstallazione.

### **Utilizzo della KeyLock**

KeyLock permette la creazione e l'accesso ad un'area protetta da password chiamata Zona protetta sulla chiave di memoria di sicurezza USB 2.0.

**Attenzione:** Durante la creazione della Zona protetta, la chiave di memoria di sicurezza viene formattata e tutti i dati sulla chiave verranno persi. Eseguire una copia di riserva dei file prima di creare la Secure Zone.

### <span id="page-12-0"></span>**Creazione della Secure Zone**

- 1. Selezionare l'unità rimovibile assegnata alla chiave di memoria di sicurezza ed fare doppio clic sull'icona **KeyLock**.
- 2. Selezionare la lingua desiderata nella relativa finestra e fare clic su **OK**. Le lingue supportate sono: inglese, francese, spagnolo, italiano, tedesco, portoghese, Cinese (tradizionale o semplificato) e giapponese.
- 3. Fare clic su **OK** per proseguire una volta letto il contenuto della finestra di benvenuto della KeyLock.
- 4. Immettere le seguenti informazioni nei relativi campo presenti sulla finestra Impostazioni KeyLock:
	- a. La password (obbligatorio)
	- b. La conferma della propria (obbligatorio)
	- c. Un suggerimento per ricordare la password
	- d. Spostare la barra di scorrimento (verso l'alto o verso il basso) sulla barra di scorrimento della chiave di memoria di sicurezza, per creare la zona protetta per la prima volta designandone le dimensioni.

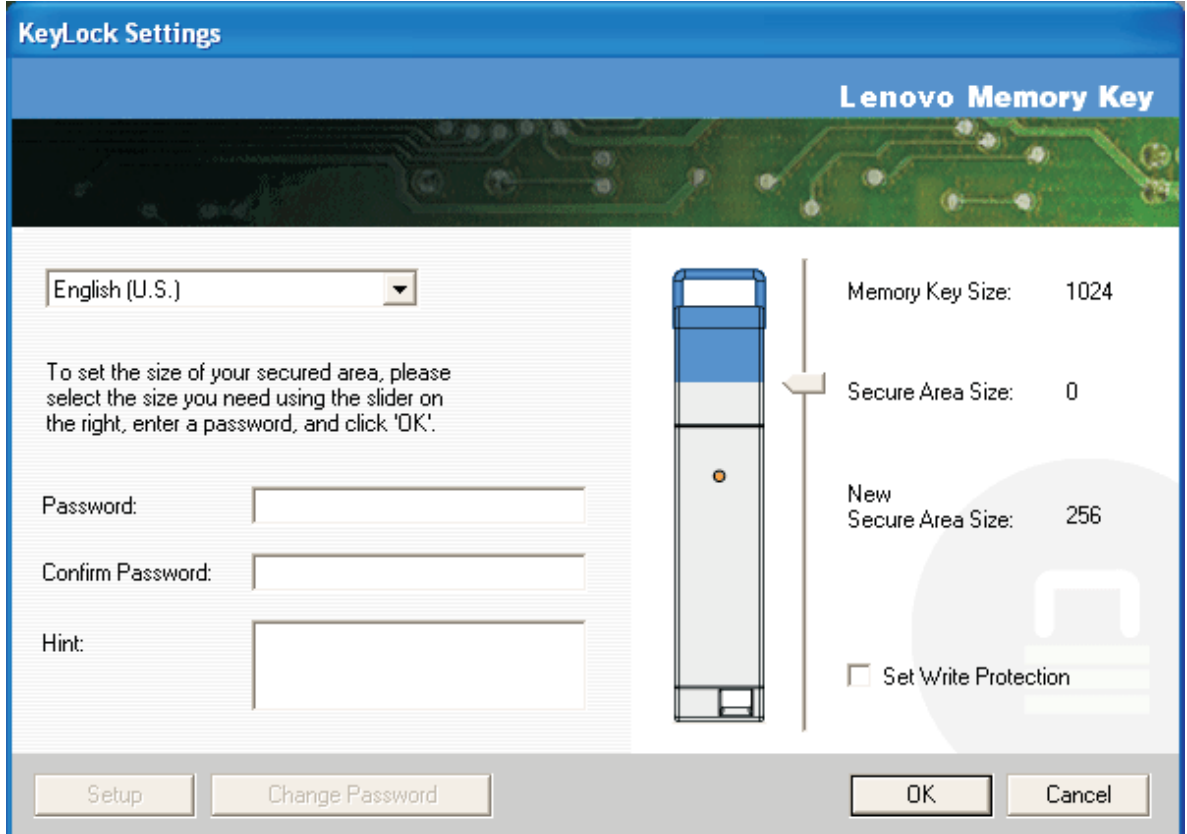

- 5. Una volta impostata la la dimensione della Secure Zone, fare clic su **OK**.
- 6. Per proseguire con l'operazione di impostazione, fare clic su **OK**. Una volta completata tale operazioni, fare di nuovo clic su **OK**. Ora è possibile accedere alla Secure Zone.

### **Utilizzo della Secure Zone**

Per utilizzare la Secure Zone, effettuare quanto segue:

- 1. Fare doppio clic sll'icona **Accesso alla KeyLock** sulla chiave di memoria di sicurezza. Viene aperta la finestra di accesso alla KeyLock.
- 2. Per accedere alla Secure Zone, immettere la password e fare clic su **OK**. Se è stata dimenticata la password, fare clic su **Suggerimento**. Se la password viene inserita in modo errato, si riceverà un

<span id="page-13-0"></span>messaggio indicante che la password immessa è errata, come mostrato di seguito.

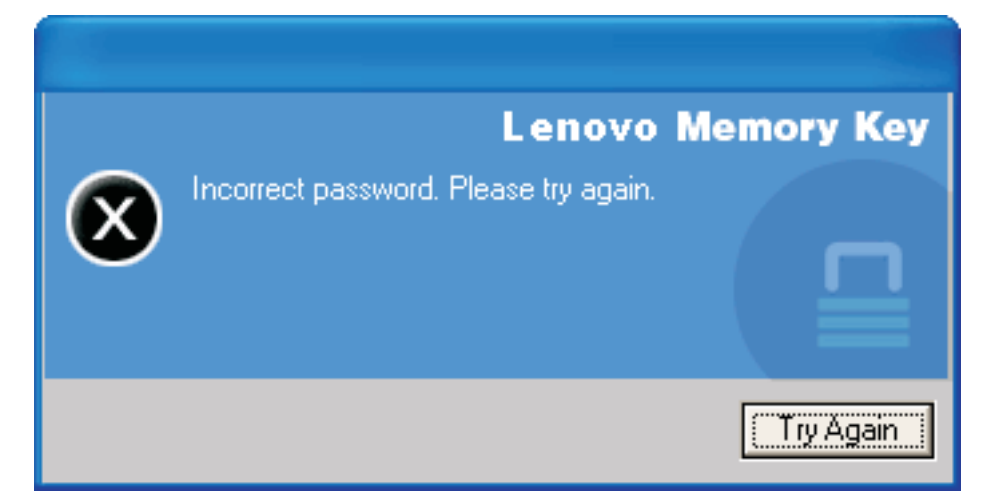

3. Una volta immessa la password corretta, si avrà accesso alla Secure Zone.

**Nota:** E' possibile affermare che i file che si stanno attualmente esaminando si trovano nella Secure Zone quando tutti i nomi dei file sono evidenziati.

### **Scollegamento della Secure Zone**

Per scollegarsi dalla Secure Zone, effettuare quanto segue:

- 1. Fare doppio clic sull'icona **Uscita dalla KeyLock Logout** sulla chiave di memoria di sicurezza.
- 2. Verrà visualizzata la seguente richiesta.

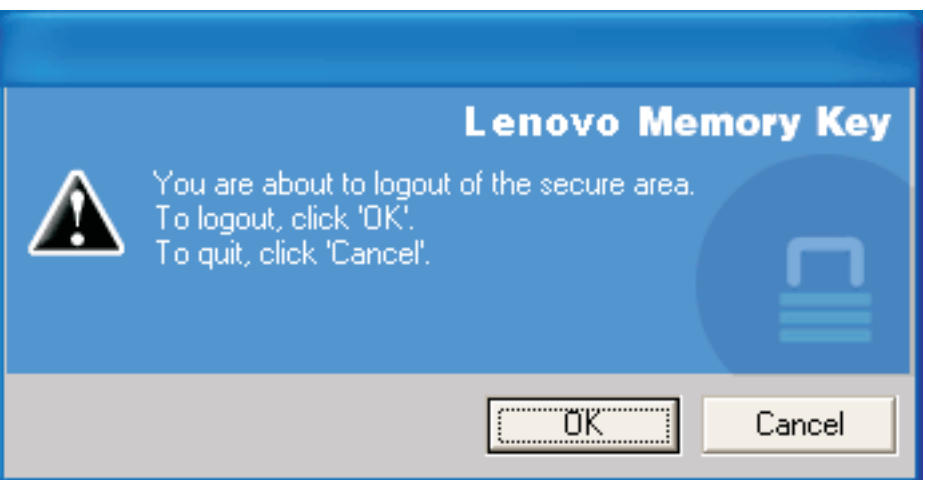

3. Fare clic su **OK** per uscire dall'area Secure zone.

### **Come rendere attendibile (Trust) il proprio computer**

Quando i dati sono protetti con l'opzione di attendibilità Trust, è possibile designare degli specifici computer (ad esempio la propria stazione di lavoro personale oppure il computer di casa) come computer ritenuti attendibili, come computer ritenuti attendibili, evitando così di dovere immettere una password ogni volta che si collega la chiave di memoria di sicurezza. Questo è particolarmente comodo, ad esempio, se si utilizza spesso la chiave di memoria su una specifica stazione di lavoro oppure se si esegue una copia di riserva della chiave di memoria di sicurezza sul computer su base regolare.

Per indicare una stazione di lavoro come un computer ritenuto attendibile:

<span id="page-14-0"></span>1. Selezionare la casella **Trust this computer** nella finestra di accesso della KeyLock e collegarsi con la propria password come mostrato nella figura riportata di seguito.

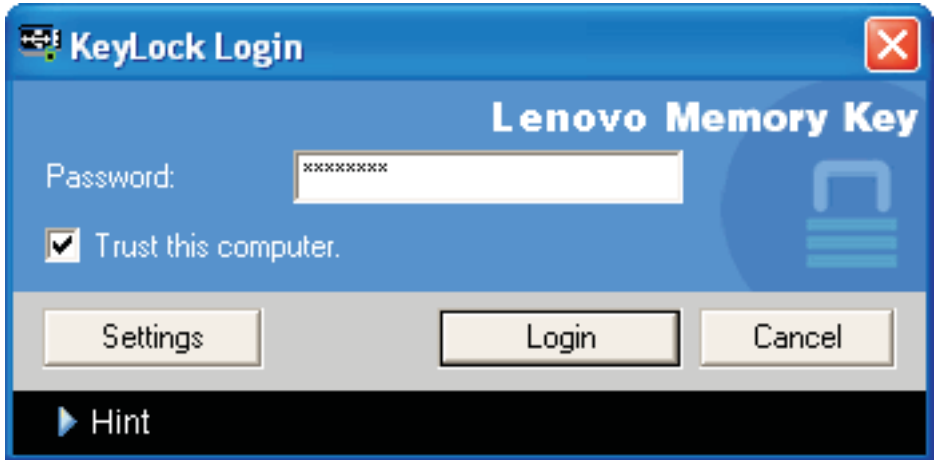

Con l'opzione Trust abilitata, la finestra di accesso di KeyLock viene visualizzata ogni volta che la chiave di memoria di sicurezza viene inserita ma non c'è alcuna necessità di inserire la password.

2. Per disabilitare l'opzione di attendibilità (Trust), deselezionare la casella di spunta **Trust this computer** nella finestra di accesso della KeyLock. Viene visualizzato un messaggio di avvertenza come mostrato nella figura riportata di seguito.

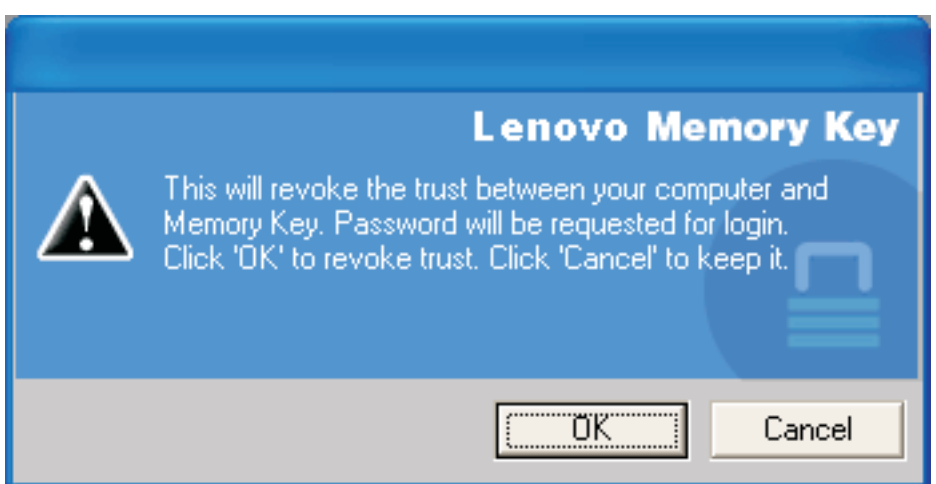

### **Funzione di protezione da scrittura**

Per proteggere la chiave di memoria di sicurezza da virus o perdita di dati durante la connessione ad un computer con discutibile livello di protezione, selezionare la casella di spunta **Imposta protezione di scrittura** nella finestra delle impostazioni di KeyLock.

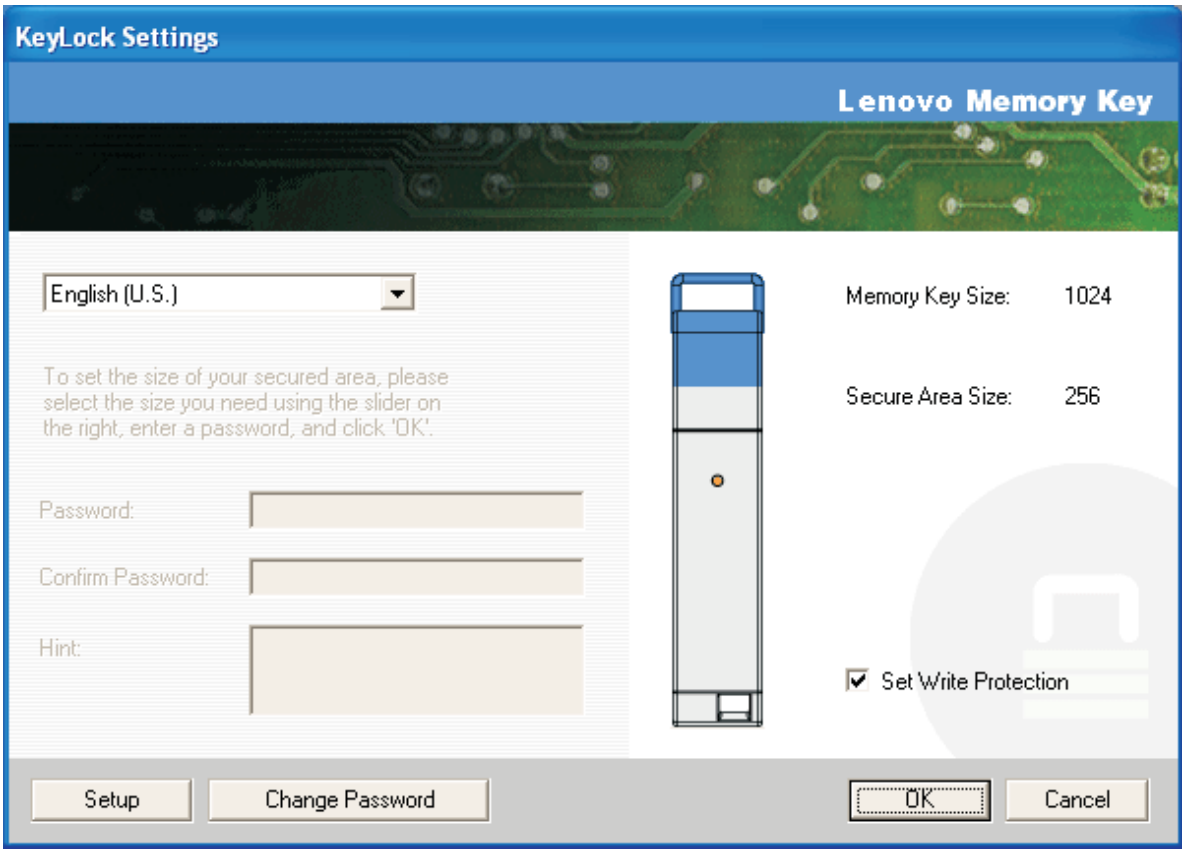

### <span id="page-16-0"></span>**Capitolo 3. Secure Zone e modalità di standby o di sospensione del sistema**

Salvare e chiudere tutti i file aperti dalla chiave di memoria prima di porre il sistema in modalità di standby o di sospensione.

### <span id="page-17-0"></span>**Modifica della Secure Zone**

**Attenzione:** La modifica della dimensione della Secure Zone richiede la formattazione della chiave di memoria, causando la perdita di **TUTTI** i dati protetto e non protetti.

Per modificare Secure Zone, procedere nel modo seguente:

- 1. Fare clic su **Setup** nella finestra delle impostazioni della KeyLock.
- 2. Immettere una **password** e confermarla immettendola una seconda volta.
- 3. Immettere un **suggerimento** nel caso in cui venga dimenticata la password.
- 4. Impostare la dimensione di Secure Zone mediante la barra di scorrimento.
- 5. Fare clic su **OK**.

Se si desidera disabilitare la Secure Zone ed utilizzare l'intero spazio della chiave di memoria per Public Zone, procedere nel modo seguente:

- 1. Seguire i passaggi da 1 a 3 sopra riportati.
- 2. Impostare la dimensione della Secure Zone mediante la barra di scorrimento su 0%.
- 3. Fare clic su **OK** per confermare l'operazione.

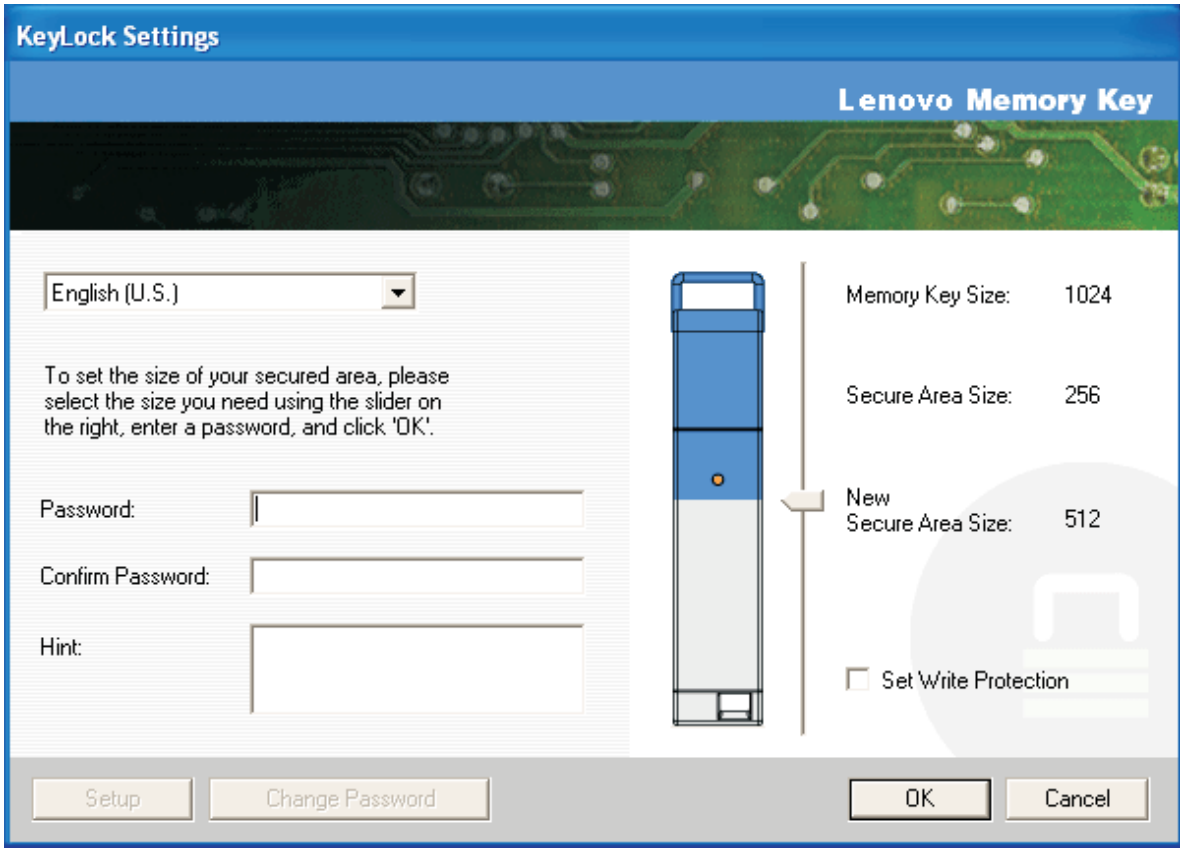

### <span id="page-18-0"></span>**FAQ**

**D:** Come posso verificare quale versione di KeyLock è in uso?

**R:** Il modo più semplice è fare clic con il tastino destro del mouse sull'icona **KeyLock** presente sulla chiave di memoria e quindi fare clic su **Proprietà** e **Versione**.

**D:**Come posso aggiornare la versione della KeyLock alla versione più recente?

**A:** Scaricare il file di installazione dal Web (http://www.lenovo.com/support) al computer. Avviare l'installazione e selezionare ″Aggiorna il Keylock alla versione più aggiornata″, seguire la procedura per terminare l'aggiornamento.

**D:** Posso modificare la mia vecchia password della KeyLock senza formattare la Secure Zone?

**R:** Sì. Utilizzare il pulsante Modifica password nella finestra delle impostazioni di KeyLock. Se la password viene modificata senza l'utilizzo del pulsante Modifica password, la chiave di memoria verrà formattata e TUTTI i dati andranno persi.

**D:** Come posso passare dalla Public Zone alla Secure Zone e viceversa?

**R:**Avviare la KeyLock dal desktop, la chiave di memoria o la barra di avvio rapido. Se viene visualizzata una finestra che richiede la password, ciò indica che si opera in Public Zone. Per accedere alla zona protetta, inserire la **Password** e fare clic su **OK**. Se viene visualizzata una finestra che richiede la conferma di scollegamento dalla Secure Zone, ciò indica che si opera nella Secure Zone. Per effettuare tale passaggio, fare clic su **OK**. Per rimanere collegati alla Secure Zone, fare clic su **Annulla**.

**D:**Esiste un modo alternativo per formattare la Public Zone e la Secure Zone della chiave di memoria se la formattazione di KeyLock non avesse esito positivo?

**R:** Sì. Utilizzare il programma di utilità del sistema operativo. Quindi, reinstallare il KeyLock dal CD.

### <span id="page-20-0"></span>**Capitolo 4. Utilizzo del programma di utilità di avvio della chiave di memoria**

Il Programma di utilità di avvio della chiave di memoria consente di trasformare la Chiave di memoria in un disco avviabile. Dopo aver utilizzato l'applicazione e trasformato la Chiave di memoria in un disco avviabile, si potranno avviare computer dalla Chiave.

### **Creazione di una chiave di memoria di avvio**

Per creare una chiave di memoria di avvio, procedere nel modo seguente:

- 1. Fare doppio clic sull'icona **Boot Application** presente sul CD. Viene visualizzata la finestra dell'applicazione.
- 2. Inserire la propria **chiave di memoria**. Le proprietà del disco, quali la capacità o il file system, vengono visualizzate nei campi relativi della finestra dell'applicazione.
- 3. Per creare un'etichetta del volume, immettere il **nome dell'etichetta** nel campo dell'etichetta Volume (fino a 11 caratteri).
- 4. Per iniziare la creazione di un disco di avvio, fare clic su **Avvio**. Viene visualizzato un messaggio di attenzione in cui viene indicato che tutti i file saranno eliminati. Per continuare, fare clic su **OK**. Per annullare il processo di formattazione, fare clic su **Annulla**.
- 5. Una volta selezionato **Avvio**, viene visualizzata una barra di progresso che indica lo stato del processo di formattazione. Una volta completata la formattazione, viene visualizzato un messaggio che indica il completamento corretto del processo di formattazione.
- 6. Per uscire dal programma senza creare un disco di avvio, fare clic su **Annulla**.

**Nota:**

- a. la creazione di un disco di avvio richiede la formattazione della Chiave di memoria. Verranno eliminati tutti i file presenti nella chiave.
- b. SE si avvia il processo di formattazione, non sarà possibile interromperlo prima del completamento.
- c. Durante la formattazione NON rimuovere la Chiave di memoria e verificare che siano state chiuse tutte le applicazione che potrebbero utilizzare la chiave di memoria.

### **Avvio del computer con la chiave di memoria di sicurezza**

Per avviare il computer con la chiave di memoria di sicurezza, eseguire la seguente procedura:

- 1. Spegnere il sistema. Inserire la Chiave di memoria di avvio in un alloggiamento USB disponibile.
- 2. Accendere il sistema ed effettuare la procedura riportata nella documentazione del computer desktop o portatile per accedere alle impostazioni del BIOS. Individuare la sezione che determina l'ordine di avvio dei dischi sul computer desktop o portatile.
- 3. Modificare l'ordine di quanto segue:
	- v Unità minidisco legacy (è possibile che non sia applicabile a seconda della configurazione del computer desktop o portatile)
	- Unità CD-ROM ATAPI o unità in fibra ottica
	- v Unità disco fisso Chiave di memoria USB
	- v Unità disco fisso l'unità o le unità disco fisso principale(i) con i file di dati o il sistema operativo
- 4. Salv3are le modifiche all'impostazione ed uscire dal BIOS.
- 5. Riavviare il computer. E' necessario avviare da un prompt di DOS mediante la chiave di memoria.

### <span id="page-21-0"></span>**Risoluzione dei problemi**

- v Creazione di un disco di avvio su una chiave con una Secure Zone: se precedentemente è stata creata una Secure Zone sulla chiave di memoria (utilizzando l'applicazione KeyLock), sarà necessario cancellare questa Secure Zone prima di eseguire l'applicazione di avvio. Cancellare la Secure Zone eseguendo la KeyLock ed impostando la Secure Zone su 0. Per ulteriori informazioni, consultare il manuale della KeyLock presente sul CD.
- v Creazione di un disco di avvio su una chiave abilitata con protezione da scrittura: se la chiave è stata impostata precedentemente sulla protezione da scrittura (mediante l'applicazione MyKey), sarà necessario disabilitare questa funzione prima di eseguire l'applicazione di avvio. Per ulteriori informazioni, consultare il manuale MyKey del CD.

## <span id="page-22-0"></span>**Supporto e assistenza**

Le informazioni riportate di seguito descrivono il supporto tecnico disponibile per il prodotto durante il periodo di garanzia o per la durata del prodotto. Per una completa spiegazione dei termini di garanzia, fare riferimento alla Limitazione della Garanzia Lenovo.

### **Registrazione delle opzioni**

Eseguire la registrazione per ricevere aggiornamenti per il supporto e l'assistenza ed accessori ad un prezzo ridotto.

Andare alla pagina http://www.lenovo.com/register

### **Supporto tecnico in linea**

Il supporto tecnico in linea è disponibile per la durata di un prodotto all'indirizzo http:// www.lenovo.com/support.

Durante il periodo di garanzia, è disponibile l'assistenza per la sostituzione del prodotto o per la riparazione dei componenti difettosi. Inoltre, se l'opzione viene installata su un computer Lenovo, è possibile richiedere l'assistenza presso il proprio domicilio. Il personale tecnico qualificato Lenovo consente di scegliere l'alternativa migliore.

### **Supporto tecnico per telefono**

Il supporto per l'installazione e la configurazione tramite il centro di supporto tecnico sarà disponibile per 90 giorni dopo il ritiro dell'opzione dal mercato. Trascorso tale periodo, il supporto viene revocato o fornito a pagamento, a discrezione della Lenovo. E' inoltre disponibile ulteriore supporto a pagamento.

Prima di rivolgersi al rappresentante del supporto tecnico Lenovo, disporre, se possibile, delle informazioni riportate di seguito: nome e numero dell'opzione, prova di acquisto, produttore, modello, numero di serie e manuale del computer, testo esatto di eventuali messaggi di errore, descrizione del problema ed informazioni relative alla configurazione hardware e software del sistema.

E' possibile che il rappresentante del supporto tecnico richieda di riprodurre il problema al computer durante la telefonata.

Per un elenco di numeri telefonici relativi al supporto e all'assistenza, visitare il sito http:// www.lenovo.com/support/phone.

### <span id="page-24-0"></span>**Limitazione della Garanzia Lenovo**

### **L505-0010-00 09/2006**

Questa Limitazione della Garanzia Lenovo si applica solo ai prodotti hardware Lenovo acquistati per uso personale e non per la rivendita. In altri documenti di Lenovo, questa dichiarazione a volte viene definita Dichiarazione di Garanzia limitata (SOLW, ″Statement of Limited Warranty″).

### **Cosa copre questa garanzia**

Lenovo garantisce che ogni prodotto hardware non presenta difetti nei materiali e nella lavorazione in condizioni di utilizzo normali durante il periodo di garanzia. Il periodo di garanzia del prodotto ha inizio dalla data di acquisto specificata sulla fattura se non diversamente indicato per iscritto da Lenovo. Il periodo di garanzia e il tipo di servizio di garanzia applicabili al prodotto sono indicati di seguito, nella sezione intitolata ″**Informazioni relative alla Garanzia**″.

**TALE GARANZIA COSTITUISCE LA GARANZIA ESCLUSIVA DELL'UTILIZZATORE E SOSTITUISCE TUTTE LE ALTRE GARANZIE O CONDIZIONI, ESPRESSE O IMPLICITE, IVI INCLUSE, A TITOLO ESEMPLIFICATIVO, GARANZIE O CONDIZIONI IMPLICITE DI COMMERCIABILITÀ ED IDONEITÀ PER UNO SCOPO PARTICOLARE. ALCUNE GIURISDIZIONI NON CONSENTONO ESCLUSIONI DI GARANZIE, SIA ESPRESSE CHE IMPLICITE, PERTANTO LE SUDDETTE ESCLUSIONI POTREBBERO NON ESSERE APPLICABILI NEL PROPRIO PAESE. IN TAL CASO, TALI GARANZIE SI APPLICANO ALL'AMBITO DI QUANTO RICHIESTO DALLA LEGGE E SARANNO LIMITATE ALLA DURATA DEL PERIODO DI GARANZIA. NESSUNA GARANZIA È PREVISTA DOPO QUESTO PERIODO. ALCUNE GIURISDIZIONI NON CONSENTONO LIMITAZIONI DI GARANZIE, SIA ESPRESSE CHE IMPLICITE, PERTANTO LE SUDDETTE LIMITAZIONI POTREBBERO NON ESSERE APPLICABILI NEL PROPRIO PAESE.**

### **Come ottenere il servizio di garanzia**

Se il prodotto non funziona correttamente durante il periodo di garanzia, si può richiedere assistenza contattando Lenovo o un Service Provider autorizzato. Ognuno di essi viene definito ″Service Provider″. Un elenco dei Service Provider con relativi numeri di telefono è disponibile al seguente indirizzo Web www.lenovo.com/support/phone.

Il servizio di garanzia potrebbe non essere disponibile ovunque e potrebbe variare tra le diverse località. I corrispettivi si possono applicare al di fuori di una normale area di servizio del Service Provider. Per informazioni relative alla località, contattare un Service Provider locale.

### **Risoluzione dei problemi da parte del Service Provider**

Quando si contatta un Service Provider, è necessario seguire le procedure di determinazione e risoluzione dei problemi specificate.

Il Service Provider cercherà di diagnosticare e risolvere il problema tramite telefono o tecnologia Remote Assistance. Il Service Provider fornirà assistenza indicando all'utente aggiornamenti software ben precisi da scaricare e installare.

Alcuni problemi possono essere risolti con un componente sostituibile, chiamato CRU (Customer Replaceable Unit), che l'utente può installare da sé (ad esempio una tastiera, un mouse, un altoparlante, un'unità di memoria o un replicatore)″. In tal caso, il Service Provider fornisce le CRU da installare.

Se non è possibile risolvere il problema telefonicamente o in remoto tramite l'applicazione di aggiornamenti software o con un CRU, il Service Provider fornirà assistenza in base al tipo di servizio di garanzia previsto per il prodotto nella sezione intitolata ″**Informazioni relative alla Garanzia**″.

Se il Service Provider stabilisce l'impossibilità di riparare il prodotto, lo sostituirà con uno che sia funzionalmente equivalente.

Se il Service Provider stabilisce l'impossibilità di riparare o sostituire il prodotto, l'unica soluzione è restituire il prodotto presso il rivenditore in cui è stato acquistato o a Lenovo e ricevere il rimborso del corrispettivo pagato.

### **Sostituzione del prodotto o di un componente**

Se la garanzia prevede la sostituzione del prodotto o di una parte di esso, il componente che il Service Provider sostituisce diventa proprietà di Lenovo mentre quello fornito in sostituzione diventa proprietà dell'utente. Tutti gli articoli sostituiti devono essere di buona qualità e inalterati. La sostituzione può non essere nuova, ma sarà pienamente funzionante e con funzioni almeno equivalenti a quelle dell'articolo sostituito. La sostituzione assume lo stato di garanzia dell'articolo sostituito.

Prima che avvenga la sostituzione del prodotto o di una parte di esso da parte del Service Provider, è necessario che l'utente acconsenta a:

- 1. rimuovere tutti i dispositivi, componenti, opzioni, modifiche e collegamenti non coperti da servizio di garanzia;
- 2. assicurare che non vi siano obblighi legali o limitazioni di alcun genere che impediscano la sostituzione del prodotto e
- 3. ottenere autorizzazione dal proprietario in modo da consentire al Service Provider di fornire assistenza per un prodotto di cui non si è proprietari.

#### **Ulteriori responsabilità dell'utente**

Quando possibile, prima che venga fornita l'assistenza, l'utente acconsente a:

- 1. seguire le procedure per la richiesta di assistenza specificate dal Service Provider;
- 2. effettuare il backup o assicurare tutti i programmi e i dati contenuti nel prodotto;
- 3. consentire al Service Provider di accedere liberamente in modo adeguato e protetto tramite tutte le chiavi di sistema o le password ai programmi affinché vengano rispettati i termini di garanzia e
- 4. verificare che tutte le informazioni su individui identificati o identificabili (″Dati Personali″) vengano eliminate dal prodotto o che, per quanto riguarda i dati personali rimanenti che non sono stati eliminati, l'utente sia in conformità con qualsiasi legge applicabile.

#### **Utilizzo delle informazioni personali**

Se si riceve assistenza con questa garanzia, Lenovo archivierà, utilizzerà ed elaborerà le informazioni sui problemi di garanzia e le informazioni sui contatti, incluso il nome, i numeri di telefono, l'indirizzo e l'indirizzo e-mail. Lenovo utilizzerà queste informazioni per fornire assistenza secondo questa garanzia e per migliorare la nostra relazione commerciale con voi, ad esempio effettuando delle revisioni interne sull'efficienza del servizio di garanzia da noi fornito. È possibile che veniate contattati per rispondere a delle domande sul vostro grado di soddisfazione circa il nostro servizio di garanzia o per informarvi di eventuali ritiri dei prodotti o problemi di sicurezza. Allo scopo di soddisfare tali obiettivi, possiamo inviare le vostre informazioni in altri paesi in cui siamo presenti sul mercato e fornirle a entità che agiscono per nostro conto. Possiamo, inoltre, divulgarle laddove sia richiesto dalla legge o dalle autorità legali.

#### **Cosa non copre questa garanzia**

Questa garanzia non copre quanto segue:

v funzionamento ininterrotto o privo di errori di un prodotto;

- v perdita o danni a dati;
- v programmi software, forniti con il prodotto o installati successivamente;
- v guasti o danni causati da un cattivo utilizzo della macchina, incidenti, modifiche, ambienti operativi o fisici non appropriati, disastri naturali, sovracorrente o una manutenzione non corretta eseguita da parte dell'utente;
- v prodotti di terze parti, inclusi quelli prodotti e forniti da Lenovo o integrati in un prodotto Lenovo su richiesta; e
- v eventuale assistenza tecnica, come ad esempio l'assistenza telefonica.

Questa garanzia risulta invalidata in caso di rimozione o alterazione delle etichette identificative del prodotto o dei relativi componenti.

#### **Limitazione di responsabilità**

Lenovo è responsabile per l'eventuale perdita o danneggiamento del prodotto solo durante il periodo in cui è 1) in possesso del Service Provider o 2) durante il trasporto del prodotto stesso.

Né Lenovo né il Service Provider sono responsabili per qualsiasi tipo di dati confidenziali o personali contenuti nel prodotto. È consigliabile rimuovere e/o eseguire una copia di backup di tutte le informazioni presenti sul prodotto prima della manutenzione o restituzione.

È possibile che si verifichino casi in cui, a causa di inadempienza da parte di Lenovo, l'utente sia autorizzato al risarcimento dei danni da parte di Lenovo. In tal caso, a prescindere dai motivi per i quali l'utente presenta il reclamo a Lenovo (inclusi reato grave, negligenza, erronea dichiarazione o altre pretese relative al contratto o al torto), fatta eccezione e nella misura in cui tale responsabilità non possa essere negata o limitata dalle leggi applicabili, Lenovo è responsabile solo dell'ammontare dei danni subiti dall'utente fino all'importo massimo del prezzo pagato per il prodotto. Questa limitazione non si applica ai danni alla persona (inclusa la morte) e alla proprietà reale per i quali Lenovo è legalmente responsabile.

Questo limite si applica anche ai fornitori e ai rivenditori di Lenovo e al Service Provider. Rappresentano il massimo grado di responsabilità da parte di questi e della Lenovo stessa.

**IN NESSUN CASO LENOVO, I FORNITORI, I RIVENDITORI O I SERVICE PROVIDER SARANNO RESPONSABILI PER QUANTO SEGUE ANCHE SE INFORMATI DEL POSSIBILE VERIFICARSI DI TALI DANNI: 1) RECLAMI DI DANNI DA PARTE DI TERZI; 2) PERDITA O DANNI AI VOSTRI DATI; 3) DANNI INDIRETTI O ACCIDENTALI O EVENTUALI DANNI ECONOMICI CONSEQUENZIALI, TRA CUI MANCATI PROFITTI, AFFARI, GUADAGNI, BENEFICI O RISPARMI ANTICIPATI. ALCUNE GIURISDIZIONI NON PREVEDONO L'ESCLUSIONE O LA LIMITAZIONE DEI DANNI ACCIDENTALI O CONSEQUENZIALI PER CUI LE LIMITAZIONI O LE ESCLUSIONI SOPRA RIPORTATE POTREBBERO NON ESSERE APPLICABILI NEL PROPRIO PAESE.**

#### **Risoluzione di controversie**

Se il prodotto è stato acquistato in **Cambogia, Indonesia, Filippine, Vietnam o Sri Lanka**, le dispute relative a questa garanzia saranno di competenza di Singapore e questa garanzia sarà regolata, interpretata e applicata secondo le leggi in vigore a Singapore, indipendentemente dal conflitto di principi di legge. Se il prodotto è stato acquistato in **India**, le dispute relative a questa garanzia saranno di competenza di Bangalore, India. L'arbitrato di Singapore viene stabilito in accordo con le norme previste dal SIAC (Singapore International Arbitration Center). L'arbitrato in India viene stabilito in accordo con le norme in vigore in India. The arbitration award shall be final and binding for the parties without appeal and shall be in writing and set forth the findings of fact and the conclusions of law. Tutti i procedimenti dell'arbitrato saranno condotti in lingua inglese, inclusi tutti i documenti presentati, e la versione in lingua inglese di questa garanzia prevarrà sulle versioni in qualsiasi altra lingua.

#### **Altri diritti**

<span id="page-27-0"></span>**QUESTA GARANZIA FORNISCE ALL'UTENTE DIRITTI SPECIFICI E, IN ALCUNI CASI, ALTRI DIRITTI CHE VARIANO A SECONDA DELLO STATO O DELLA GIURISDIZIONE. L'UTENTE PUÒ DISPORRE DI ALTRI DIRITTI APPLICABILI PER LEGGE O DETERMINATI DA UN ACCORDO SCRITTO CON LENOVO. LE DISPOSIZIONI DEL PRESENTE ACCORDO NON PREGIUDICANO IN ALCUN MODO LE GARANZIE LEGALI, TRA CUI I DIRITTI DEI CONSUMATORI CHE SI BASANO SULLA LEGISLAZIONE NAZIONALE CHE REGOLA LA VENDITA DEI BENI AL CONSUMATORE, ALLE QUALI NON SI POSSA RINUNCIARE O CHE NON SI POSSANO LIMITARE PER CONTRATTO**.

### **SEE (Spazio Economico Europeo)**

I consumatori appartenenti alla EEA possono contattare Lenovo al seguente indirizzo: Lenovo Warranty & Service Quality Dept., PO Box 19547, Invertible Road, Greenock, Scotland PA16 9WX. Il servizio relativo a questa garanzia, per i prodotti hardware Lenovo acquistati in paesi SEE, viene fornito in qualsiasi paese SEE in cui il prodotto è stato annunciato e reso disponibile da Lenovo.

Questa Limitazione della Garanzia è disponibile in altre lingue all'indirizzo www.lenovo.com/warranty.

### **Informazioni sulla garanzia**

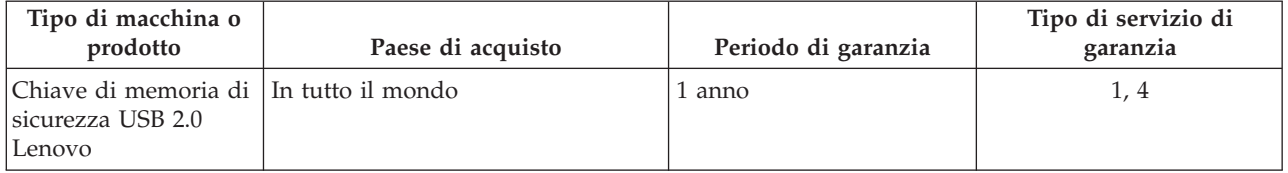

Se richiesto, il Service Provider fornirà il servizio di assistenza o sostituzione a seconda del tipo di garanzia specificato per il proprio prodotto e per il servizio disponibile. La pianificazione del servizio dipende dal momento in cui viene effettuata la chiamata, dalle parti di ricambio disponibili e da altri fattori.

Un periodo di garanzia di 1 anno sulle parti e 1 anno di lavoro indica che Lenovo fornirà un servizio di garanzia per il primo anno del periodo di garanzia (o per un periodo più lungo se richiesto dalla legge).

#### **Tipi di servizi di garanzia**

### **1. Servizio CRU (Customer Replaceable Unit)**

Con il servizio CRU, il Service Provider fornisce le CRU da installare. Alcune CRU sono semplici da installare mentre altre richiedono strumenti e competenze tecniche. Informazioni sulle CRU e istruzioni per la sostituzione vengono inviate con il prodotto e sono disponibili su richiesta presso Lenovo in qualsiasi momento. È possibile richiedere a un Service Provider di installare alcune CRU in base a uno degli altri tipi di servizio di garanzia specificato per il prodotto. L'installazione di CRU esterne, come i mouse, le tastiere e i monitor, è responsabilità dell'utente. Lenovo specifica nel materiale inviato con una CRU di sostituzione se è necessario restituire una CRU difettosa. Quando viene richiesta la restituzione, 1) con la CRU di sostituzione vengono forniti le istruzioni di restituzione, un contrassegno prepagato e un contenitore e 2) le spese della CRU di sostituzione potrebbero essere a carico dell'utente se il Service Provider non riceve la CRU malfunzionante entro trenta (30) giorni dalla data di ricevimento della CRU di sostituzione.

#### **2. Servizio a domicilio**

Per il servizio a domicilio, il Service Provider riparerà o sostituirà il prodotto in sede. È necessario adattare l'ambiente di lavoro per consentire il disassemblaggio e il riassemblaggio del prodotto Lenovo. In alcuni casi, è necessario inviare il prodotto a un centro assistenza autorizzato.

### <span id="page-28-0"></span>**3. Servizio di trasporto o deposito**

Con il servizio di trasporto o deposito, il prodotto verrà riparato o sostituito in un centro assistenza autorizzato e la spedizione organizzata dal Service Provider. È responsabilità dell'utente scollegare il prodotto. Verrà fornito all'utente un contenitore in cui conservare il prodotto da restituire al centro di assistenza indicato. Un corriere preleverà il prodotto e lo consegnerà al centro assistenza designato. Una volta riparato o sostituito, il prodotto verrà consegnato di nuovo all'utente dal centro assistenza.

#### **4. Servizio di spedizione per posta o consegna a mano**

Con il servizio Carry-In o Mail-In, il prodotto verrà riparato o sostituito in un centro assistenza autorizzato e la spedizione o la consegna organizzata dall'utente. L'utente consegnerà o spedirà per posta il prodotto correttamente imballato come specificato dal Service Provider (con pagamento anticipato se non diversamente indicato) al centro assistenza prestabilito. Una volta riparato o sostituito, il prodotto potrà essere ritirato dall'utente. In caso di mancato ritiro del prodotto, il Service Provider ne disporrà nel modo ritenuto più adatto. Per quanto riguarda la spedizione postale, il prodotto verrà restituito a spese di Lenovo, se non diversamente specificato dal Service Provider.

### **Guarantee supplement for Mexico**

This supplement is considered part of the Lenovo Limited Warranty and shall be effective solely and exclusively for products distributed and commercialized within Territory of the Mexican United States. In the event of a conflict, the terms of this supplement shall apply.

All software programs pre-loaded in the equipment shall only have a thirty- (30) day guarantee for installation defects from the date of purchase. Lenovo is not responsible for the information in such software programs and/or any additional software programs installed by you or installed after purchase of the product.

Services not chargeable to the guarantee shall be charged to the final user, prior an authorization.

In the event that warranty repair is required please call the Customer Support Center at 001-866-434-2080, where you will be directed to the nearest Authorized Service Center. Should no Authorized Service Center exist in your city, location or within 70 kilometers of your city or location, the guarantee includes any reasonable delivery charges related to the transportation of the product to our nearest Authorized Service Center. Please call the nearest Authorized Service Center to obtain the necessary approvals or information concerning the shipment of the product and the shipment address.

To obtain a list of Authorized Service Centers, please visit:

http://www.lenovo.com/mx/es/servicios

**Manufactured by: SCI Systems de México, S.A. de C.V. Av. De la Solidaridad Iberoamericana No. 7020 Col. Club de Golf Atlas El Salto, Jalisco, México C.P. 45680, Tel. 01-800-3676900**

**Marketing by: Lenovo de México, Comercialización y Servicios, S. A. de C. V. Alfonso Nápoles Gándara No 3111 Parque Corporativo de Peña Blanca Delegación Álvaro Obregón**

**México, D.F., México C.P. 01210, Tel. 01-800-00-325-00**

# <span id="page-30-0"></span>**Informazioni particolari**

È possibile che Lenovo non offra i prodotti, i servizi o le funzioni illustrate in questo documento in tutti i paesi. Consultare il rappresentante Lenovo locale per informazioni sui prodotti e sui servizi disponibili nel proprio paese. Qualsiasi riferimento a programmi, prodotti o servizi Lenovo ivi contenuto non significa che soltanto tali prodotti, programmi o servizi possano essere usati. In sostituzione a quelli forniti dalla Lenovo, possono essere usati prodotti, programmi o servizi funzionalmente equivalenti che non comportino violazione di diritti di proprietà intellettuale o di altri diritti della Lenovo. Valutazioni e verifiche operative in relazione ad altri prodotti, programmi o servizi sono di esclusiva responsabilità dell'utente.

La Lenovo può avere brevetti o domande di brevetto in corso relativi a quanto trattato nella presente pubblicazione. La fornitura di questo documento non implica la concessione di alcuna licenza su di essi. Chi desiderasse ricevere informazioni relative a licenze, può rivolgersi per iscritto a:

*Lenovo (United States), Inc. 1009 Think Place - Building One Morrisville, NC 27560 U.S.A. Attention: Lenovo Director of Licensing*

LENOVO FORNISCE QUESTA PUBBLICAZIONE "COSÌ COM'È" SENZA ALCUN TIPO DI GARANZIA, SIA ESPRESSA CHE IMPLICITA, INCLUSE, MA NON LIMITATE A, LE EVENTUALI GARANZIE DI COMMERCIABILITÀ ED IDONEITÀ A UNO SCOPO PARTICOLARE. Some jurisdictions do not allow disclaimer of express or implied warranties in certain transactions, therefore, this statement may not apply to you.

This information could include technical inaccuracies or typographical errors. Changes are periodically made to the information herein; these changes will be incorporated in new editions of the publication. La Lenovo si riserva il diritto di apportare miglioramenti e/o modifiche al prodotto o al programma descritto nel manuale in qualsiasi momento e senza preavviso.

I prodotti descritti in questa documentazione non sono destinati all'utilizzo di applicazioni che potrebbero causare danni a persone. Le informazioni contenute in questa documentazione non modificano o non influiscono sulle specifiche dei prodotti Lenovo o sulla garanzia. Nessuna parte di questa documentazione rappresenta l'espressione o una licenza implicita fornita nel rispetto dei diritti di proprietà intellettuale o di altri diritti Lenovo. All information contained in this document was obtained in specific environments and is presented as an illustration. The result obtained in other operating environments may vary.

La Lenovo può utilizzare o divulgare le informazioni ricevute dagli utenti secondo le modalità ritenute appropriate, senza alcun obbligo nei loro confronti.

Qualsiasi riferimento contenuto in questa pubblicazione relativo a siti Web non Lenovo viene fornito solo per comodità e per essi non è fornita alcuna approvazione. Il materiale relativo a tali siti Web non fa parte del materiale fornito con questo prodotto Lenovo e l'utilizzo è a vostro rischio e pericolo.

Any performance data contained herein was determined in a controlled environment. Therefore, the result obtained in other operating environments may vary significantly. È possibile che alcune misure siano state eseguite su sistemi di sviluppo e non viene garantito che tali misure siano le stesse sui sistemi disponibili. Furthermore, some measurements may have been estimated through extrapolation. I risultati effettivi possono variare. È necessario che gli utenti di questo documento verifichino i dati applicabili per l'ambiente specifico.

### <span id="page-31-0"></span>**Cina ROHS**

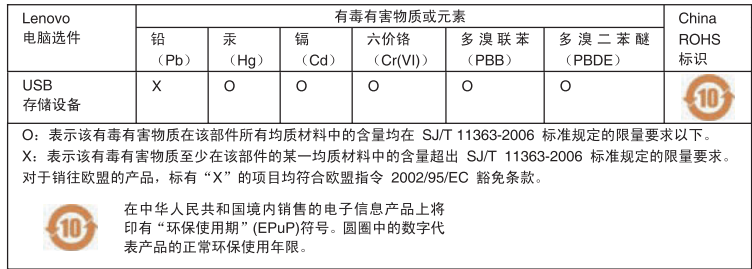

### **Informazioni sul riciclaggio**

Lenovo encourages owners of information technology (IT) equipment to responsibly recycle their equipment when it is no longer needed. Lenovo offre una varietà di programmi e servizi per assistere l'utente nel riciclaggio dei prodotti IT. Per informazioni relative alle offerte di riciclaggio dei prodotti, consultare il sito Internet Lenovo all'indirizzo http://www.pc.ibm.com/ww/lenovo/about/ environment/.

環境配慮に関して

本機器またはモニターの回収リサイクルについて

企業のお客様が、本機器が使用済みとなり廃棄される場合は、資源有効<br>利用促進法の規定により、産業廃棄物として、地域を管轄する県知事あるいは、政令市長の許可を持った産業廃棄物処理業者に適正処理を委託<br>する必要があります。また、弊社では資源有効利用促進法に基づき使用<br>済みパソコンの、生料などの利用・再資源化を行う「PC 回収リサイク ル・サービス」を提供しています。詳細は、 http://www.ibm.com/jp/pc/service/recycle/pcrecycle/ をご参照ください。

また、同法により、家庭で使用済みとなったパソコンのメーカー等に<br>よる回収再資源化が 2003 年 10 月 1 日よりスタートしました。詳細は、 http://www.ibm.com/jp/pc/service/recycle/pcrecycle/ をご参照ください。

重金属を含む内部部品の廃棄処理について

本機器のプリント基板等には微量の重金属(鉛など)が使用されてい<br>ます。使用後は適切な処理を行うため、上記「本機器またはモニターの<br>回収リサイクルについて」に従って廃棄してください。

### **Marchi**

I seguenti termini sono marchi della Lenovo negli Stati Uniti e/o in altri paesi:

- Lenovo
- Logo Lenovo

IBM è un marchio di International Business Machines Corporation negli Stati Uniti e/o in altri paesi ed è utilizzato sulla base di una licenza.

Microsoft, Windows e Vista sono marchi di Microsoft Corporation negli Stati Uniti e/o in altri paesi.

Other company, product, or service names may be trademarks or service marks of others.

## <span id="page-32-0"></span>**Informazioni sulle emissioni elettromagnetiche**

Le seguenti informazioni fanno riferimento alla chiave di memoria USB 2.0 Lenovo.

### **Dichiarazione di conformità FCC (Federal Communications Commission)**

Chiave di memoria di sicurezza USB 2.0 Lenovo - 41U5118, 41U5119, 41U5120, 41U5121, 41U5122, 41U5123, 41U5124, 41U5125, 41U5126, 41U4977, **41U4948**

Quest'apparecchiatura è stata sottoposta a verifiche e trovata conforme con le limitazioni dei dispositivi digitali di classe B, secondo l'articolo 15 delle norme FCC. Questi limitazioni sono state progettate per fornire un'adeguata protezione contro interferenze nocive in caso di installazione domestica. This equipment generates, uses, and can radiate radio frequency energy and, if not installed and used in accordance with the instructions, may cause harmful interference to radio communications. Tuttavia, non sussiste garanzia che non siano prodotte interferenze in una determinata installazione. Se l'apparecchiatura dovesse causare interferenze nocive alle ricezioni radiofoniche e televisive, determinate dallo spegnimento e dall'accensione del dispositivo, l'utente è invitato a ovviare a tali interferenze seguendo le fasi di seguito riportate:

- v Orientare o riposizionare l'antenna di ricezione.
- Aumentare la distanza tra l'apparecchiatura e il ricevitore.
- Collegare l'apparecchiatura ad una presa o un circuito diversi da quelli a cui è collegato il ricevitore.
- v Per informazioni, consultare un rivenditore autorizzato oppure un rappresentante del servizio assistenza.

Lenovo non è responsabile per alcuna interferenza radiofonica o televisiva causata dall'utilizzo di cavi e connettori non consigliati, o da cambiamenti e modifiche dell'apparecchiatura effettuate da personale non autorizzato. Le modifiche non autorizzate potrebbero annullare l'autorità dell'utente ad operare l'attrezzatura.

Questo prodotto è conforme alle norme FCCT Part 15. L'operazione è soggetta alle seguenti due condizioni: (1) questo dispositivo potrebbe non causare interferenze nocive e (2) questo dispositivo deve accettare qualsiasi interferenza ricevuta, incluse le interferenze che potrebbero causare operazioni non desiderate.

Parte responsabile:

Lenovo (United States) Incorporated 1009 Think Place - Building One Morrisville, NC 27560 Numero di telefono: 919-294-5900

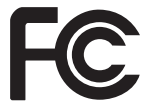

**Industry Canada Class B emission compliance statement**

Questa apparecchiatura digitale di Classe B è conforme alla ICES-003 del Canada. **Avis de conformité à la réglementation d'Industrie Canada**

Cet appareil numérique de la classe B est conforme à la norme NMB-003 du Canada. **Dichiarazione di conformità direttiva EU-EMC (2004/108/EC) EN 55022 classe B Deutschsprachiger EU Hinweis:**

**Hinweis für Geräte der Klasse B EU-Richtlinie zur ElektromagnetischenVerträglichkeit** Dieses Produkt entspricht den Schutzanforderungen der EU-Richtlinie 2004/108/EG (früher 89/336/EWG) zur Angleichung der Rechtsvorschriften über die elektromagnetische Verträglichkeit in den EU-Mitgliedsstaaten und hält die Grenzwerte der EN 55022 Klasse B ein.

Um dieses sicherzustellen, sind die Geräte wie in den Handbüchern beschrieben zu installieren und zu betreiben. Des Weiteren dürfen auch nur von der Lenovo empfohlene Kabel angeschlossen werden. Lenovo übernimmt keine Verantwortung für die Einhaltung der Schutzanforderungen, wenn das Produkt ohne Zustimmung der Lenovo verändert bzw. wenn Erweiterungskomponenten von Fremdherstellern ohne Empfehlung der Lenovo gesteckt/eingebaut werden.

#### **Deutschland:**

**Einhaltung des Gesetzes über die elektromagnetische Verträglichkeit von Betriebsmitteln** Dieses Produkt entspricht dem ″Gesetz über die elektromagnetische Verträglichkeit von Betriebsmitteln″ EMVG (früher ″Gesetz über die elektromagnetische Verträglichkeit von Geräten″). Dies ist die Umsetzung der EU-Richtlinie 2004/108/EWG (früher 89/336/EWG) in der Bundesrepublik Deutschland.

#### Zulassungsbescheinigung laut dem Deutschen Gesetz über die elektromagnetische Verträglichkeit von Betriebsmitteln, EMVG vom 20. Juli 2007 (früher Gesetz über die elektromagnetische Verträglichkeit von Geräten), bzw. der EMV EG Richtlinie 2004/108/EC (früher 89/336/EWG), für Geräte **der Klasse B.**

Dieses Gerät ist berechtigt, in Übereinstimmung mit dem Deutschen EMVG das EG-Konformitätszeichen - CE - zu führen. Verantwortlich für die Konformitätserklärung nach Paragraf 5 des EMVG ist die Lenovo (Deutschland) GmbH, Gropiusplatz 10, D-70563 Stuttgart.

Informationen in Hinsicht EMVG Paragraf 4 Abs. (1) 4:

#### **Das Gerät erfüllt die Schutzanforderungen nach EN 55024 und EN 55022 Klasse B.**

#### **Unione Europea - Conformità alla Direttiva di compatibilità elettromagnetica**

This product is in conformity with the protection requirements of EU Council Directive 2004/108/EC on the approximation of the laws of the Member States relating to electromagnetic compatibility. Lenovo cannot accept responsibility for any failure to satisfy the protection requirements resulting from a non-recommended modification of the product, including the installation of option cards from other manufacturers.

This product has been tested and found to comply with the limits for Class B Information Technology Equipment according to European Standard EN 55022. The limits for Class B equipment were derived for typical residential environments to provide reasonable protection against interference with licensed communication devices.

#### **Avis de conformité à la directive de l'Union Européenne**

Le présent produit satisfait aux exigences de protection énoncées dans la directive 2004/108/EC du Conseil concernant le rapprochement des législations des Etats membres relatives à la compatibilité électromagnétique. Lenovo décline toute responsabilité en cas de non-respect de cette directive résultant d'une modification non recommandée du produit, y compris l'ajout de cartes en option non Lenovo.

Ce produit respecte les limites des caractéristiques d'immunité des appareils de traitement de l'information définies par la classe B de la norme européenne EN 55022 (CISPR 22). La conformité aux spécifications de la classe B offre une garantie acceptable contre les perturbations avec les appareils de communication agréés, dans les zones résidentielles.

#### **Unión Europea - Normativa EMC**

Este producto satisface los requisitos de protección del Consejo de la UE, Directiva 2004/108/EC en lo que a la legislatura de los Estados Miembros sobre compatibilidad electromagnética se refiere.

Lenovo no puede aceptar responsabilidad alguna si este producto deja de satisfacer dichos requisitos de protección como resultado de una modificación no recomendada del producto, incluyendo el ajuste de tarjetas de opción que no sean Lenovo.

Este producto ha sido probado y satisface los límites para Equipos Informáticos Clase B de conformidad con el Estándar Europeo EN 55022. Los límites para los equipos de Clase B se han establecido para entornos residenciales típicos a fin de proporcionar una protección razonable contra las interferencias con dispositivos de comunicación licenciados.

#### **Unione Europea - Direttiva EMC (Compatibilità elettromagnetica)**

Questo prodotto è conforme alle normative di protezione ai sensi della Direttiva del Consiglio dell'Unione Europea 2004/108/EC sull'armonizzazione legislativa degli stati membri in materia di compatibilità elettromagnetica.

Lenovo non accetta responsabilità alcuna per la mancata conformità alle normative di protezione dovuta a modifiche non consigliate al prodotto, compresa l'installazione di schede e componenti di marca diversa da Lenovo.

Le prove effettuate sul presente prodotto hanno accertato che esso rientra nei limiti stabiliti per le apparecchiature di informatica Classe B ai sensi del Norma Europea EN 55022. I limiti delle apparecchiature della Classe B sono stati stabiliti al fine di fornire ragionevole protezione da interferenze mediante dispositivi di comunicazione in concessione in ambienti residenziali tipici. **Korea Class B Compliance**

> 이 기기는 가정용으로 전자파 적합등록을 한 기기로서 주거지역에서는 물론 모든 지역에서 사용할 수 있습니다.

**Japan VCCI Class B Compliance**

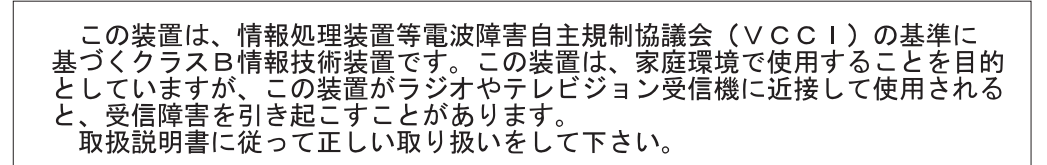

**Lenovo product service information for Taiwan**

Lenovo 產 品 服 務 資 訊 如 下 : 灣 台 荷蘭商思惟個人電腦產品股份有限公司台灣分公司 台北市信義區信義路五段七號十九樓之一 服務電話: 0800-000-700

### lenovo

Numero parte: 41U5128

Stampato in Italia

(1P) P/N: 41U5128

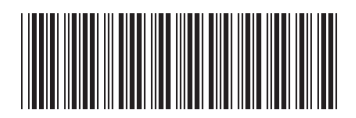